## Fichier:NEXT ENGINE 3D SCANNER How to use it 9311508541 decaa30e95 z.jpg

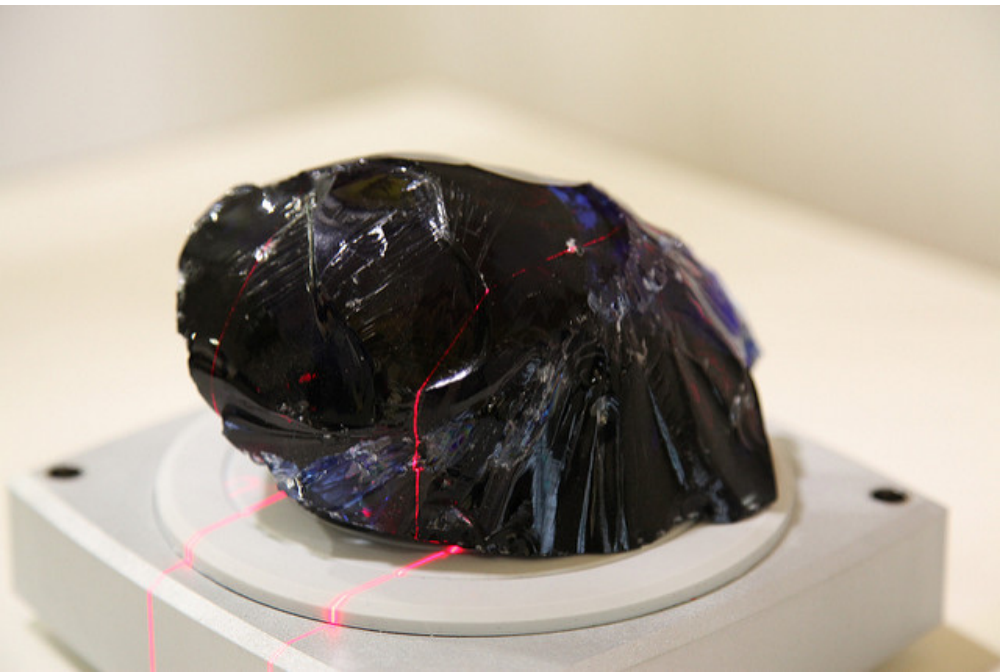

Pas de plus haute résolution disponible.

[NEXT\\_ENGINE\\_3D\\_SCANNER\\_How\\_to\\_use\\_it\\_9311508541\\_decaa30e95\\_z.jpg](https://wikifab.org/images/e/e6/NEXT_ENGINE_3D_SCANNER_How_to_use_it_9311508541_decaa30e95_z.jpg) (640 × 426 pixels, taille du 4chier : 56 Kio, type MIME : image/jpeg)

File uploaded with MsUpload on [Spécial:AjouterDonnées/Tutorial/TestUploadPage](https://wikifab.org/wiki/Sp%25C3%25A9cial:AjouterDonn%25C3%25A9es/Tutorial/TestUploadPage)

## Historique du fichier

Cliquer sur une date et heure pour voir le fichier tel qu'il était à ce moment-là.

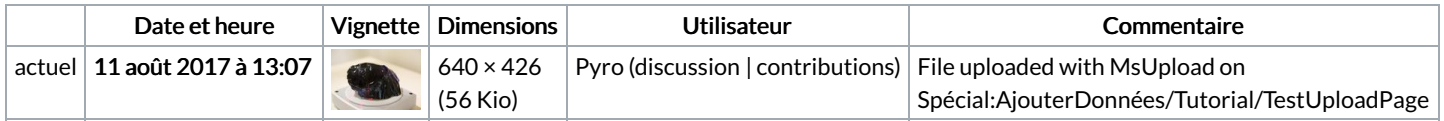

Vous ne pouvez pas remplacer ce fichier.

## Utilisation du fichier

La page suivante utilise ce fichier :

NEXT ENGINE 3D [SCANNER](https://wikifab.org/wiki/NEXT_ENGINE_3D_SCANNER_:How_to_use_it) :How to use it